## **Moving Selected Files**

Moves selected videos and still images to another media. Files that are moved will be deleted from the original media.

1 Select the playback mode.

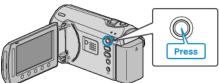

2 Select video or still image mode.

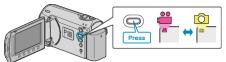

 ${\it 3}$  Touch 📾 to display the menu.

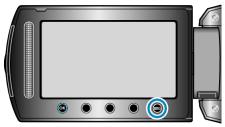

4 Select "EDIT" and touch .

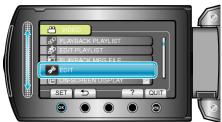

5 Select "MOVE" and touch  $\circledast.$ 

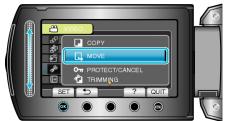

 $\boldsymbol{6}$  Select the direction of moving and touch  $\boldsymbol{\otimes}$ .

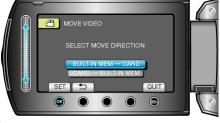

(GZ-MS230)

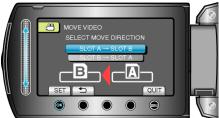

## (GZ-MS215)

• The direction of moving varies with the model.

 $7\,$  Select "SELECT AND MOVE" and touch  $\circledast.$ 

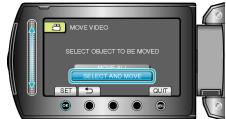

8 Select the desired file and touch .

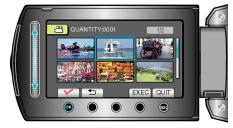

- A check mark appears on the selected file. To remove the check mark, touch @ again.
- 9 After selecting all the files to move, touch EXEC.

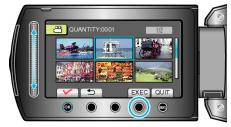

## 10 Select "YES" and touch $\odot$ .

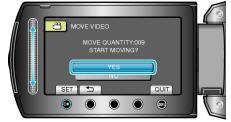

- Moving of files starts.
- After moving, touch .